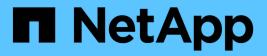

# Manage backends

Astra Trident NetApp May 08, 2024

This PDF was generated from https://docs.netapp.com/us-en/trident-2310/trident-use/backend\_ops\_kubectl.html on May 08, 2024. Always check docs.netapp.com for the latest.

# **Table of Contents**

| Manage backends                            | <br>1 |
|--------------------------------------------|-------|
| Perform backend management with kubectl    | <br>1 |
| Perform backend management with tridentctl | <br>2 |
| Move between backend management options.   | <br>4 |

# Manage backends

# Perform backend management with kubectl

Learn about how to perform backend management operations by using kubectl.

# Delete a backend

By deleting a TridentBackendConfig, you instruct Astra Trident to delete/retain backends (based on deletionPolicy). To delete a backend, ensure that deletionPolicy is set to delete. To delete just the TridentBackendConfig, ensure that deletionPolicy is set to retain. This will ensure the backend is still present and can be managed by using tridentctl.

Run the following command:

```
kubectl delete tbc <tbc-name> -n trident
```

Astra Trident does not delete the Kubernetes Secrets that were in use by TridentBackendConfig. The Kubernetes user is responsible for cleaning up secrets. Care must be taken when deleting secrets. You should delete secrets only if they are not in use by the backends.

## View the existing backends

Run the following command:

```
kubectl get tbc -n trident
```

You can also run tridentctl get backend -n trident or tridentctl get backend -o yaml -n trident to obtain a list of all backends that exist. This list will also include backends that were created with tridentctl.

# Update a backend

There can be multiple reasons to update a backend:

• Credentials to the storage system have changed. To update credentials, the Kubernetes Secret that is used in the TridentBackendConfig object must be updated. Astra Trident will automatically update the backend with the latest credentials provided. Run the following command to update the Kubernetes Secret:

```
kubectl apply -f <updated-secret-file.yaml> -n trident
```

- Parameters (such as the name of the ONTAP SVM being used) need to be updated.
  - You can update TridentBackendConfig objects directly through Kubernetes using the following command:

```
kubectl apply -f <updated-backend-file.yaml>
```

• Alternatively, you can make changes to the existing TridentBackendConfig CR using the following command:

```
kubectl edit tbc <tbc-name> -n trident
```

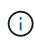

- If a backend update fails, the backend continues to remain in its last known configuration.
   You can view the logs to determine the cause by running kubectl get tbc <tbc-name>
   -o yaml -n trident or kubectl describe tbc <tbc-name> -n trident.
- After you identify and correct the problem with the configuration file, you can re-run the update command.

# Perform backend management with tridentctl

Learn about how to perform backend management operations by using tridentctl.

# Create a backend

After you create a backend configuration file, run the following command:

```
tridentctl create backend -f <backend-file> -n trident
```

If backend creation fails, something was wrong with the backend configuration. You can view the logs to determine the cause by running the following command:

tridentctl logs -n trident

After you identify and correct the problem with the configuration file, you can simply run the create command again.

### Delete a backend

To delete a backend from Astra Trident, do the following:

1. Retrieve the backend name:

tridentctl get backend -n trident

2. Delete the backend:

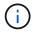

If Astra Trident has provisioned volumes and snapshots from this backend that still exist, deleting the backend prevents new volumes from being provisioned by it. The backend will continue to exist in a "Deleting" state and Trident will continue to manage those volumes and snapshots until they are deleted.

#### View the existing backends

To view the backends that Trident knows about, do the following:

• To get a summary, run the following command:

tridentctl get backend -n trident

• To get all the details, run the following command:

```
tridentctl get backend -o json -n trident
```

### Update a backend

After you create a new backend configuration file, run the following command:

```
tridentctl update backend <backend-name> -f <backend-file> -n trident
```

If backend update fails, something was wrong with the backend configuration or you attempted an invalid update. You can view the logs to determine the cause by running the following command:

tridentctl logs -n trident

After you identify and correct the problem with the configuration file, you can simply run the update command again.

### Identify the storage classes that use a backend

This is an example of the kind of questions you can answer with the JSON that tridentctl outputs for backend objects. This uses the jq utility, which you need to install.

```
tridentctl get backend -o json | jq '[.items[] | {backend: .name,
storageClasses: [.storage[].storageClasses]|unique}]'
```

This also applies for backends that were created by using TridentBackendConfig.

# Move between backend management options

Learn about the different ways of managing backends in Astra Trident.

# **Options for managing backends**

With the introduction of TridentBackendConfig, administrators now have two unique ways of managing backends. This poses the following questions:

- Can backends created using tridentctl be managed with TridentBackendConfig?
- Can backends created using TridentBackendConfig be managed using tridentctl?

## Manage tridentctl backends using TridentBackendConfig

This section covers the steps required to manage backends that were created using tridentctl directly through the Kubernetes interface by creating TridentBackendConfig objects.

This will apply to the following scenarios:

- Pre-existing backends, that don't have a TridentBackendConfig because they were created with tridentctl.
- New backends that were created with tridentctl, while other TridentBackendConfig objects exist.

In both scenarios, backends will continue to be present, with Astra Trident scheduling volumes and operating on them. Administrators have one of two choices here:

- Continue using tridentctl to manage backends that were created using it.
- Bind backends created using tridentctl to a new TridentBackendConfig object. Doing so would mean the backends will be managed using kubectl and not tridentctl.

To manage a pre-existing backend using kubectl, you will need to create a TridentBackendConfig that binds to the existing backend. Here is an overview of how that works:

- 1. Create a Kubernetes Secret. The secret contains the credentials Astra Trident needs to communicate with the storage cluster/service.
- 2. Create a TridentBackendConfig object. This contains specifics about the storage cluster/service and references the secret created in the previous step. Care must be taken to specify identical config parameters (such as spec.backendName, spec.storagePrefix, spec.storageDriverName, and so on). spec.backendName must be set to the name of the existing backend.

### Step 0: Identify the backend

To create a TridentBackendConfig that binds to an existing backend, you will need to obtain the backend configuration. In this example, let us assume a backend was created using the following JSON definition:

```
tridentctl get backend ontap-nas-backend -n trident
```

```
NAME | STORAGE DRIVER |
                                            UUID
| STATE | VOLUMES |
| ontap-nas-backend | ontap-nas | 52f2eb10-e4c6-4160-99fc-
96b3be5ab5d7 | online | 25 |
+----+
cat ontap-nas-backend.json
{
   "version": 1,
   "storageDriverName": "ontap-nas",
   "managementLIF": "10.10.10.1",
   "dataLIF": "10.10.10.2",
   "backendName": "ontap-nas-backend",
   "svm": "trident svm",
   "username": "cluster-admin",
   "password": "admin-password",
   "defaults": {
      "spaceReserve": "none",
      "encryption": "false"
   },
   "labels":{"store":"nas store"},
   "region": "us east 1",
   "storage": [
      {
         "labels":{"app":"msoffice", "cost":"100"},
         "zone":"us east 1a",
         "defaults": {
            "spaceReserve": "volume",
            "encryption": "true",
            "unixPermissions": "0755"
         }
      },
      {
         "labels":{"app":"mysqldb", "cost":"25"},
         "zone":"us east 1d",
         "defaults": {
            "spaceReserve": "volume",
            "encryption": "false",
            "unixPermissions": "0775"
         }
```

```
]
}
```

### Step 1: Create a Kubernetes Secret

Create a Secret that contains the credentials for the backend, as shown in this example:

```
cat tbc-ontap-nas-backend-secret.yaml
apiVersion: v1
kind: Secret
metadata:
    name: ontap-nas-backend-secret
type: Opaque
stringData:
    username: cluster-admin
    password: admin-password
kubectl create -f tbc-ontap-nas-backend-secret.yaml -n trident
secret/backend-tbc-ontap-san-secret created
```

Step 2: Create a TridentBackendConfig CR

The next step is to create a TridentBackendConfig CR that will automatically bind to the pre-existing ontap-nas-backend (as in this example). Ensure the following requirements are met:

- The same backend name is defined in spec.backendName.
- Configuration parameters are identical to the original backend.
- Virtual pools (if present) must retain the same order as in the original backend.
- · Credentials are provided through a Kubernetes Secret and not in plain text.

In this case, the TridentBackendConfig will look like this:

```
cat backend-tbc-ontap-nas.yaml
apiVersion: trident.netapp.io/v1
kind: TridentBackendConfig
metadata:
 name: tbc-ontap-nas-backend
spec:
 version: 1
 storageDriverName: ontap-nas
 managementLIF: 10.10.10.1
 dataLIF: 10.10.10.2
 backendName: ontap-nas-backend
 svm: trident svm
 credentials:
   name: mysecret
 defaults:
   spaceReserve: none
   encryption: 'false'
 labels:
   store: nas store
 region: us east 1
 storage:
  - labels:
     app: msoffice
     cost: '100'
    zone: us east la
    defaults:
      spaceReserve: volume
      encryption: 'true'
      unixPermissions: '0755'
  - labels:
      app: mysqldb
      cost: '25'
    zone: us east 1d
    defaults:
      spaceReserve: volume
      encryption: 'false'
      unixPermissions: '0775'
kubectl create -f backend-tbc-ontap-nas.yaml -n trident
tridentbackendconfig.trident.netapp.io/tbc-ontap-nas-backend created
```

#### Step 3: Verify the status of the TridentBackendConfig CR

After the TridentBackendConfig has been created, its phase must be Bound. It should also reflect the same backend name and UUID as that of the existing backend.

```
kubectl get tbc tbc-ontap-nas-backend -n trident
NAME
              BACKEND NAME
                          BACKEND UUID
PHASE STATUS
tbc-ontap-nas-backend ontap-nas-backend 52f2eb10-e4c6-4160-99fc-
96b3be5ab5d7 Bound Success
#confirm that no new backends were created (i.e., TridentBackendConfig did
not end up creating a new backend)
tridentctl get backend -n trident
+----+
     NAME | STORAGE DRIVER |
                                  UUID
| STATE | VOLUMES |
+----+
| ontap-nas-backend | ontap-nas | 52f2eb10-e4c6-4160-99fc-
96b3be5ab5d7 | online |
                25 I
```

The backend will now be completely managed using the tbc-ontap-nas-backend TridentBackendConfig object.

### Manage TridentBackendConfig backends using tridentctl

tridentctl can be used to list backends that were created using TridentBackendConfig. In addition, administrators can also choose to completely manage such backends through tridentctl by deleting TridentBackendConfig and making sure spec.deletionPolicy is set to retain.

### Step 0: Identify the backend

For example, let us assume the following backend was created using TridentBackendConfig:

kubectl get tbc backend-tbc-ontap-san -n trident -o wide NAME BACKEND NAME BACKEND UUID STORAGE DRIVER DELETION POLICY PHASE STATUS backend-tbc-ontap-san ontap-san-backend 81abcb27-ea63-49bb-b606delete 0a5315ac5f82 Bound Success ontap-san tridentctl get backend ontap-san-backend -n trident NAME | STORAGE DRIVER | UUTD | STATE | VOLUMES | +-----+ | ontap-san-backend | ontap-san | 81abcb27-ea63-49bb-b606-0a5315ac5f82 | online | 33 | 

From the output, it is seen that TridentBackendConfig was created successfully and is bound to a backend [observe the backend's UUID].

Step 1: Confirm deletionPolicy is set to retain

Let us take a look at the value of deletionPolicy. This needs to be set to retain. This will ensure that when a TridentBackendConfig CR is deleted, the backend definition will still be present and can be managed with tridentctl.

```
kubectl get tbc backend-tbc-ontap-san -n trident -o wide
NAME
                       BACKEND NAME
                                         BACKEND UUID
                 STORAGE DRIVER DELETION POLICY
PHASE
       STATUS
backend-tbc-ontap-san ontap-san-backend 81abcb27-ea63-49bb-b606-
0a5315ac5f82 Bound Success ontap-san
                                                delete
# Patch value of deletionPolicy to retain
kubectl patch tbc backend-tbc-ontap-san --type=merge -p
'{"spec":{"deletionPolicy":"retain"}}' -n trident
tridentbackendconfig.trident.netapp.io/backend-tbc-ontap-san patched
#Confirm the value of deletionPolicy
kubectl get tbc backend-tbc-ontap-san -n trident -o wide
                       BACKEND NAME
NAME
                                         BACKEND UUID
               STORAGE DRIVER DELETION POLICY
PHASE
       STATUS
backend-tbc-ontap-san ontap-san-backend 81abcb27-ea63-49bb-b606-
0a5315ac5f82 Bound Success ontap-san retain
```

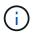

Do not proceed to the next step unless deletionPolicy is set to retain.

### Step 2: Delete the TridentBackendConfig CR

The final step is to delete the TridentBackendConfig CR. After confirming the deletionPolicy is set to retain, you can go ahead with the deletion:

```
kubectl delete tbc backend-tbc-ontap-san -n trident
tridentbackendconfig.trident.netapp.io "backend-tbc-ontap-san" deleted
tridentctl get backend ontap-san-backend -n trident
+----+
    NAME
          | STORAGE DRIVER |
                             UUID
| STATE | VOLUMES |
+----+
| ontap-san-backend | ontap-san | 81abcb27-ea63-49bb-b606-
0a5315ac5f82 | online |
               33 |
```

Upon the deletion of the TridentBackendConfig object, Astra Trident simply removes it without actually deleting the backend itself.

### **Copyright information**

Copyright © 2024 NetApp, Inc. All Rights Reserved. Printed in the U.S. No part of this document covered by copyright may be reproduced in any form or by any means—graphic, electronic, or mechanical, including photocopying, recording, taping, or storage in an electronic retrieval system—without prior written permission of the copyright owner.

Software derived from copyrighted NetApp material is subject to the following license and disclaimer:

THIS SOFTWARE IS PROVIDED BY NETAPP "AS IS" AND WITHOUT ANY EXPRESS OR IMPLIED WARRANTIES, INCLUDING, BUT NOT LIMITED TO, THE IMPLIED WARRANTIES OF MERCHANTABILITY AND FITNESS FOR A PARTICULAR PURPOSE, WHICH ARE HEREBY DISCLAIMED. IN NO EVENT SHALL NETAPP BE LIABLE FOR ANY DIRECT, INDIRECT, INCIDENTAL, SPECIAL, EXEMPLARY, OR CONSEQUENTIAL DAMAGES (INCLUDING, BUT NOT LIMITED TO, PROCUREMENT OF SUBSTITUTE GOODS OR SERVICES; LOSS OF USE, DATA, OR PROFITS; OR BUSINESS INTERRUPTION) HOWEVER CAUSED AND ON ANY THEORY OF LIABILITY, WHETHER IN CONTRACT, STRICT LIABILITY, OR TORT (INCLUDING NEGLIGENCE OR OTHERWISE) ARISING IN ANY WAY OUT OF THE USE OF THIS SOFTWARE, EVEN IF ADVISED OF THE POSSIBILITY OF SUCH DAMAGE.

NetApp reserves the right to change any products described herein at any time, and without notice. NetApp assumes no responsibility or liability arising from the use of products described herein, except as expressly agreed to in writing by NetApp. The use or purchase of this product does not convey a license under any patent rights, trademark rights, or any other intellectual property rights of NetApp.

The product described in this manual may be protected by one or more U.S. patents, foreign patents, or pending applications.

LIMITED RIGHTS LEGEND: Use, duplication, or disclosure by the government is subject to restrictions as set forth in subparagraph (b)(3) of the Rights in Technical Data -Noncommercial Items at DFARS 252.227-7013 (FEB 2014) and FAR 52.227-19 (DEC 2007).

Data contained herein pertains to a commercial product and/or commercial service (as defined in FAR 2.101) and is proprietary to NetApp, Inc. All NetApp technical data and computer software provided under this Agreement is commercial in nature and developed solely at private expense. The U.S. Government has a non-exclusive, non-transferrable, nonsublicensable, worldwide, limited irrevocable license to use the Data only in connection with and in support of the U.S. Government contract under which the Data was delivered. Except as provided herein, the Data may not be used, disclosed, reproduced, modified, performed, or displayed without the prior written approval of NetApp, Inc. United States Government license rights for the Department of Defense are limited to those rights identified in DFARS clause 252.227-7015(b) (FEB 2014).

### **Trademark information**

NETAPP, the NETAPP logo, and the marks listed at http://www.netapp.com/TM are trademarks of NetApp, Inc. Other company and product names may be trademarks of their respective owners.